### **Instructions on how to create a crypto wallet on the Cryptounit blockchain**

This instruction is intended for new users of the Cryptounit blockchain. The creation of a crypto wallet consists of 3 stages:

I. Account registration - generating a SEED phrase, a private key and creating a memo (login/username).

II. Purchasing UNTB tokens on the [exchange.unitex.one](https://exchange.unitex.one/) exchange to ensure the working capacity of the wallet.

III. Topping up the crypto wallet with UNTB tokens to activate the wallet.

Please note!!! If the crypto wallet is not topped up with UNTB tokens when creating an account on the Cryptounit blockchain, then such wallets will not be activated, and the created accounts will be terminated within an hour.

#### **I. Account registration**

1. Follow the link<https://explorer.cryptounit.cc/wallet/create> and clik the "Let's start" button.

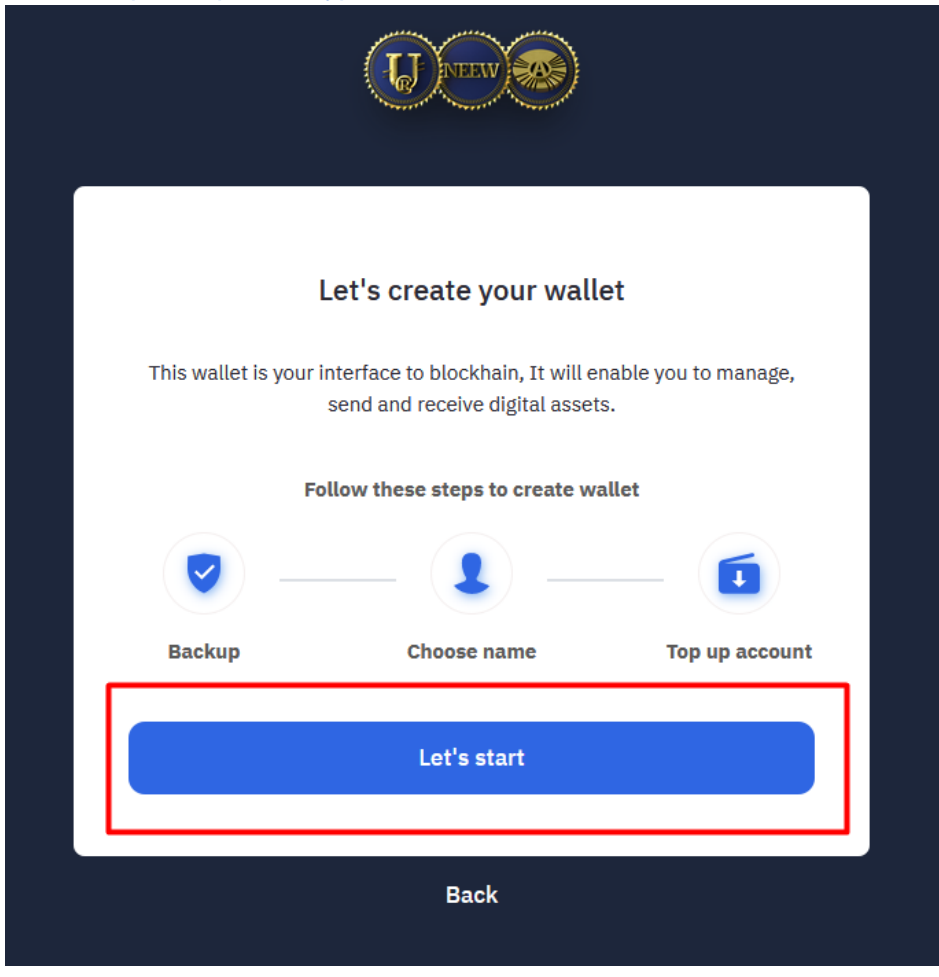

2. In the window that opens, a SEED phrase will appear, consisting of 12 words, which will be your personal password for generating an account on the Cryptounit blockchain.

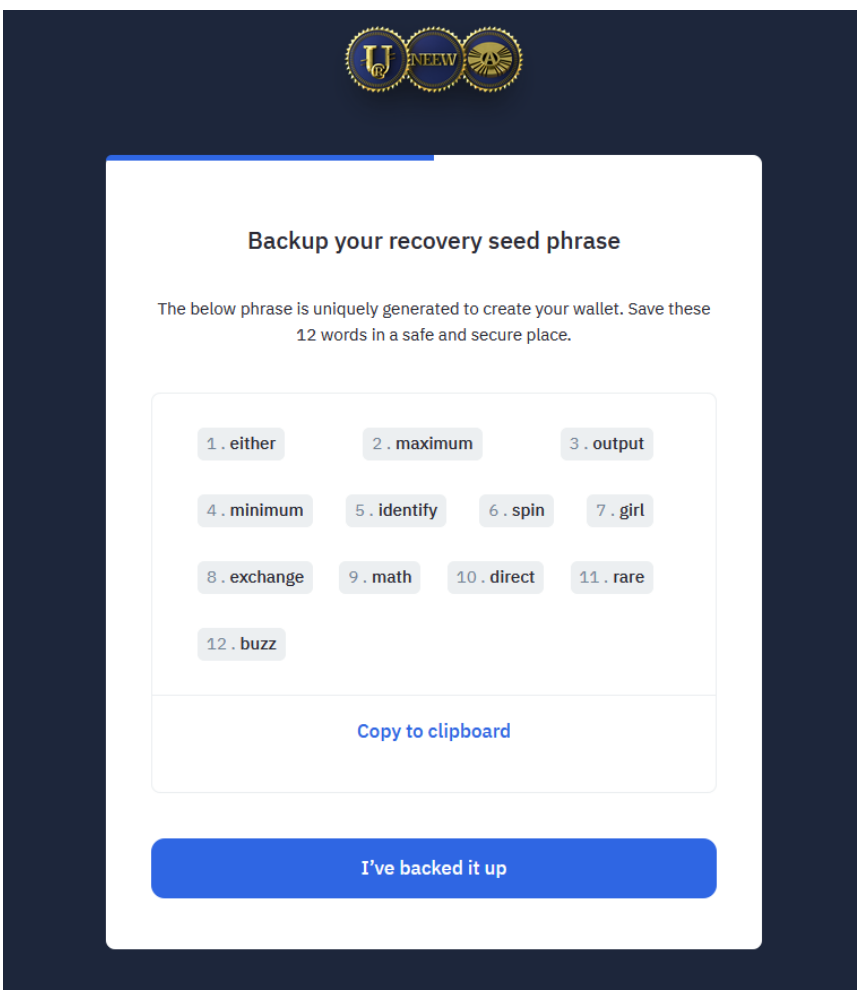

**Attention! Make sure to save your SEED phrase on multiple sources (copy to text document, print, write down on paper). Remember that the order and correct spelling of words is extremely important, and even one wrong letter can cause you to lose access to your blockchain wallet!**

Your backup phrase is the key to regaining access to your cryptocurrency wallet should you ever lose your password.

### **IN CASE OF LOST BACKUP PHASE, NO ONE CAN HELP YOU RESTORE ACCESS TO YOUR CRYPTO WALLET - IT WILL BE LOST FOREVER!**

Make sure all words are in the correct order and click on the "I've backed it up" button.

3. In the next step, you will be prompted to rewrite your SEED phrase in the correct order. To do this, open the document where your phrase is recorded and click on the words in the correct order.

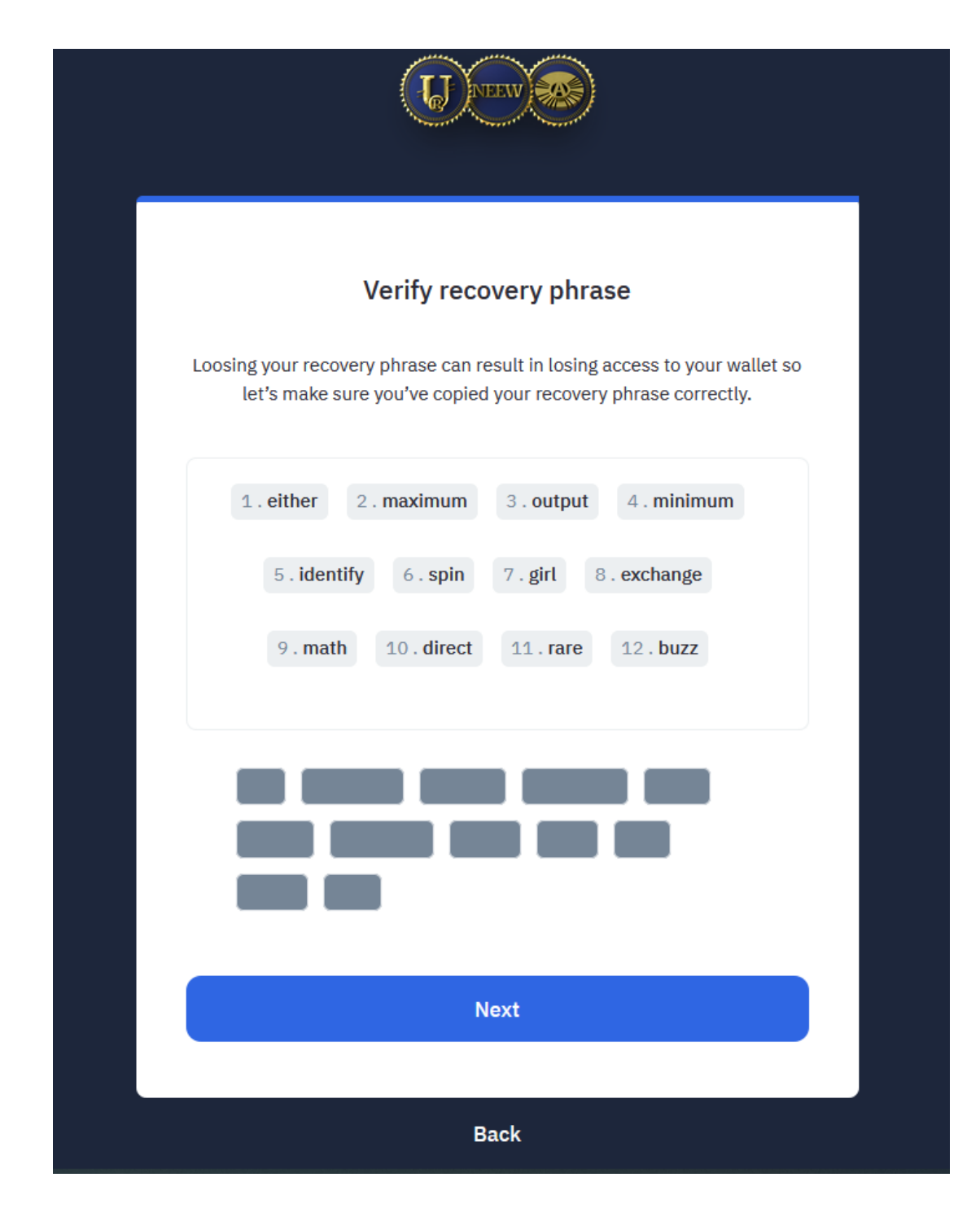

Make sure everything is correct and click on the "Next" button.

4. Your private key and your blockchain account login (Login name) will appear in the window that opens. You can come up with a new username (login). The login must contain 12 characters and consist of lowercase letters of the Latin alphabet and numbers from 1 to 5 (you cannot use 0 and other numbers). The created name must be entered in the "Login name" line. Make sure to save your personal information in the same places (text document, piece of paper, notepad) where you saved your SEED phrase.

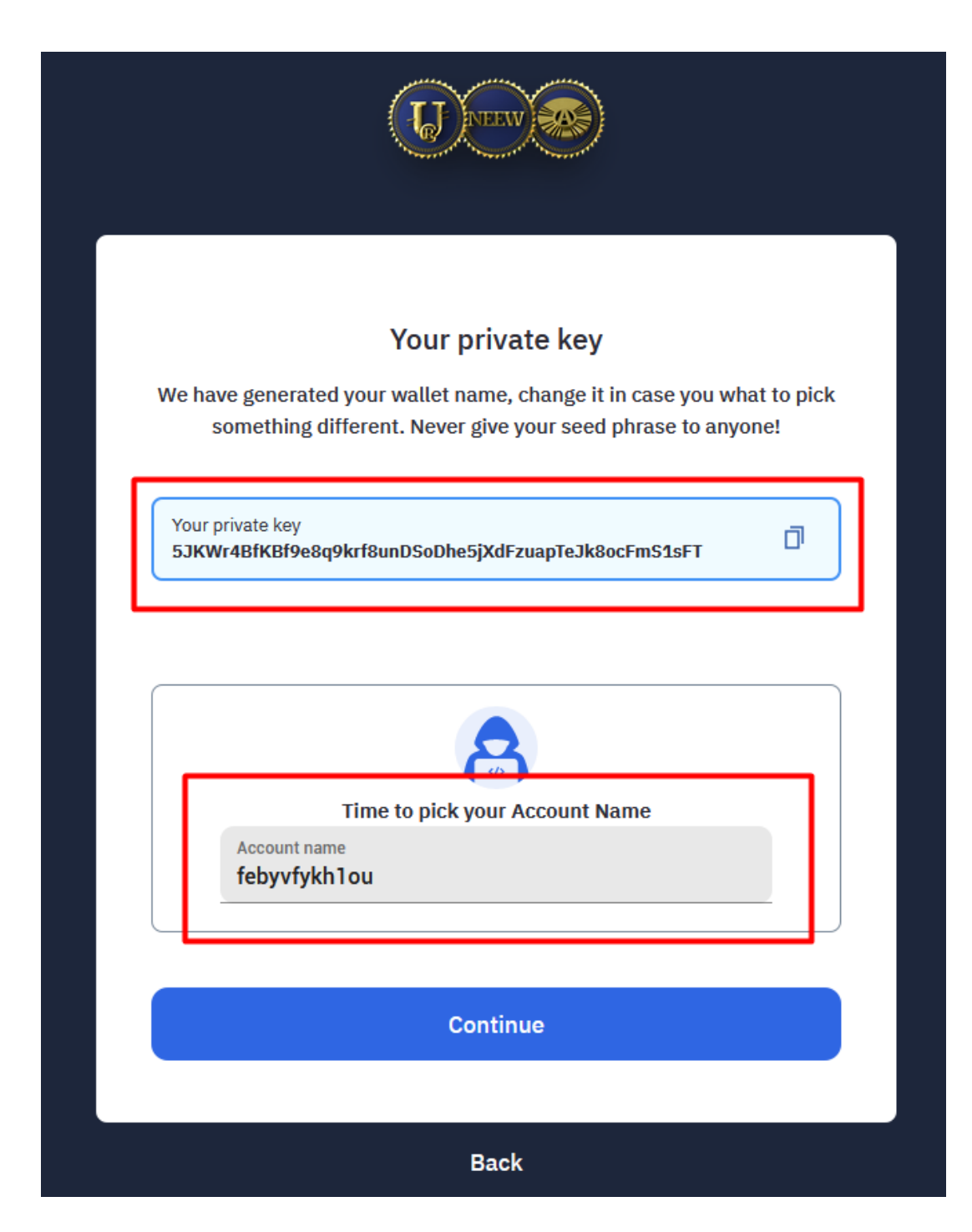

Make sure the data is saved and click on the "Continue" button.

5. Congratulations, your blockchain account has been created.

In the window that appears, information about the number of UNTB (249 in the example) that must be added to the wallet to launch its network resources is displayed.

To top up the UNTB wallet, you need to make a transfer using the details that will be displayed on your slide at this stage:

- the "account to transfer" field will display the wallet address for UNTB transfer **creatorcruac**;
- the "memo" field will display your username that you created in the previous step.

Make sure to save your personal information in the same places (text document, piece of paper, notepad) where you saved your SEED phrase.

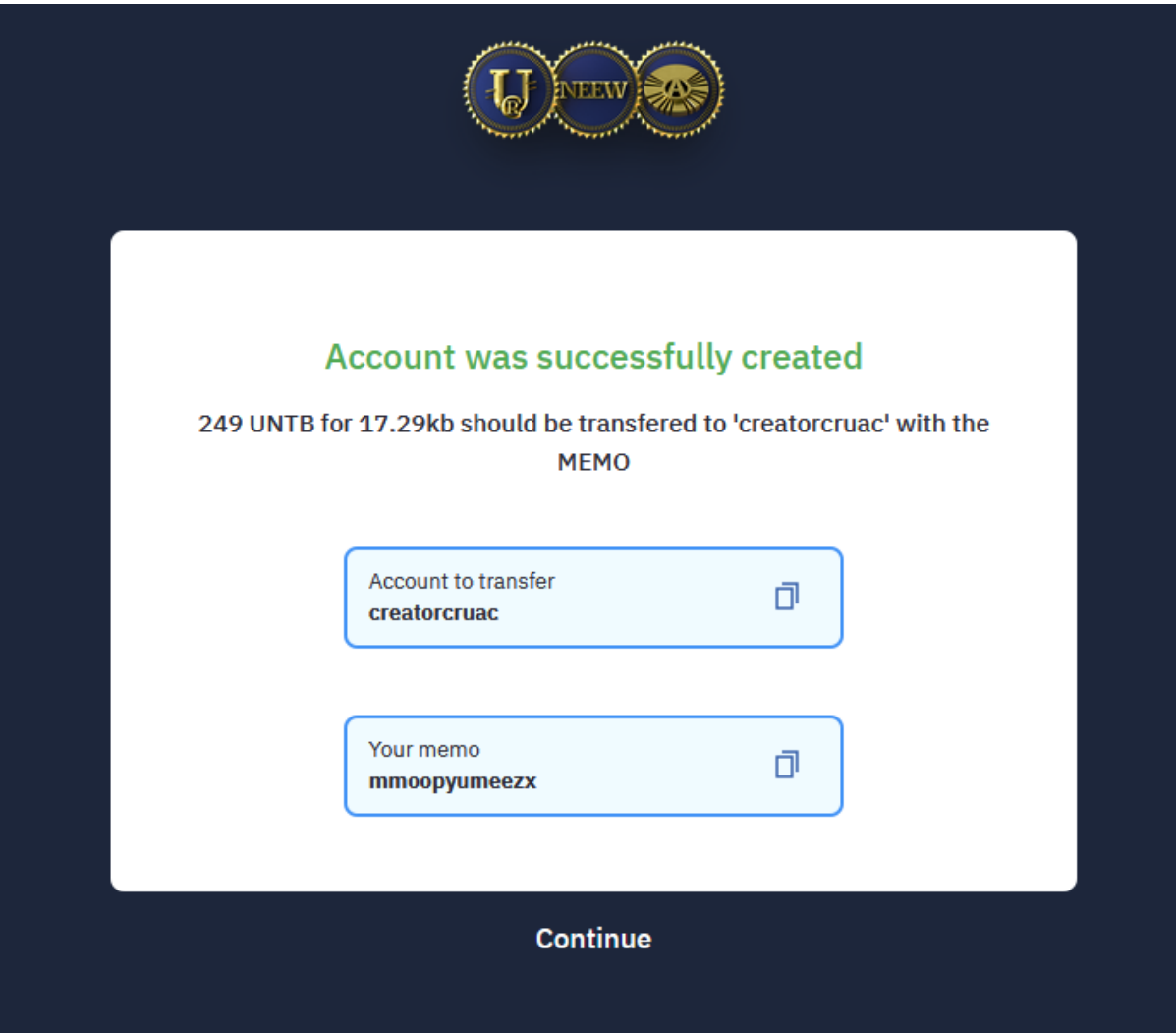

**The "Continue" button will take you to the login page.** 

# **ATTENTION!!!**

If you **did not** top up the UNTB wallet in the amount dsplayed in the previous window, you **will not be able to** login to your account**,** and your account will be **terminated** in an hour.

## **II. Where can I get UNTB?**

1. You can purchas eUNTB tokes on the [UnitEx.one](https://unitex.one/) exchange.

To buy a small amount of UNTB (up to 500 UNTB), it is enough to register on the exchange, verification is not required. Next, you need to transfer the purchased tokens to your UNTB crypto wallet on the Cryptounit blockchain.

2. If you have friends (partners, higher-level sponsors), then you can privately buy (borrow, ask) UNTB tokens from them in the amount required to activate your account.

The exact amount of UNTB is indicated after completing registration on the Crypyounit blockchain (249 UNTB in the example). After you complete the UNTB transfer, your wallet will be ready to go.

## **III. Topping up the crypto wallet with UNTB tokens to activate the account.**

1. Transferring UNTB to your crypto wallet from the [UnitEx.one](https://unitex.one/) exchange.

2. Transferring UNTB from your friends (partners, higher-level sponsors).

You must give the person your blockchain username, to which they will transfer the required number of UNTB tokens.

Attention! Do not under any circumstances give your SEED phrase, private key, any passwords to third parties! This can lead to the loss of your funds!

In order to transfer UNTB tokens, you need to go to the "Send" section and fill in all the fields: the required number of tokens, select UNTB from the list and indicate the username to whom you want to send funds, and click the "Send" button!

"Memo" in this case is an accompanying message and is optional.

Next, you will be prompted to enter the PIN, which is set every time you visit your account on the blockchain.

Done! UNTB tokens will instantly be credited to the recipient's account. The transaction history can be seen on the "Transaction History" page.